## **MSYSTEM**

## リモートI/O変換器 **R3** シリーズ

取扱説明書 FL-net(OPCN-2)用、Ver. 2.0 対応 通信入出力カード

形 式 R3−GFL1

## **ご使用いただく前に**

 **このたびは、エム・システム技研の製品をお買い上げ いただき誠にありがとうございます。本器をご使用いた だく前に、下記事項をご確認下さい。**

## **■梱包内容を確認して下さい**

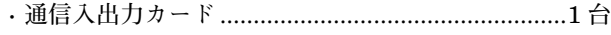

### **■形式を確認して下さい**

 **お手元の製品がご注文された形式かどうか、スペック 表示で形式と仕様を確認して下さい。**

### **■取扱説明書の記載内容について**

 **本取扱説明書は本器の取扱い方法、外部結線および簡 単な保守方法について記載したものです。**

 **詳細は、取扱説明書詳細編(**NM**-**8461**-**B**)をご参 照下さい。**FL-net **の設定は** FL-net **設定ツール(形式:** R3**-**NFLBLD**)取扱説明書をご参照下さい。**

FL-net **設定ツールおよび取扱説明書は弊社のホーム ページ** http://www.m-system.co.jp **よりダウンロードが 可能です。**

## **ご注意事項**

### **●EU 指令適合品としてご使用の場合**

- **・本器は盤内蔵形として定義されるため、必ず導電性の 制御盤内に設置して下さい。**
- **・お客様の装置に実際に組込んだ際に、規格を満足させ るために必要な対策は、ご使用になる制御盤の構成、 接続される他の機器との関係、配線等により変化する ことがあります。従って、お客様にて装置全体で** CE **マーキングへの適合を確認していただく必要がありま す。**

### **●ホットスワップについて**

**・本器は通電状態での交換が可能です。ただし、システ ムに影響を及ぼす可能性があるため、必ず上位機器と は通信していない状態で交換して下さい。複数のカー ドを同時に交換することは大きな電源変動を起こす可 能性があります。交換は** 1 **台ずつ行って下さい。**

#### **●取扱いについて**

**・本器のスイッチ類は、通電時に操作しないで下さい。 スイッチによる設定変更は、電源が遮断された状態で 行って下さい。**

### **●設置について**

- **・屋内でご使用下さい。**
- **・塵埃、金属粉などの多いところでは、防塵設計のきょ う体に収納し、放熱対策を施して下さい。**
- **・振動、衝撃は故障の原因となることがあるため極力避 けて下さい。**

**・周囲温度が** -10 **~** +55**℃を超えるような場所、周囲湿 度が** 30 **~** 90 % RH **を超えるような場所や結露するよ うな場所でのご使用は、寿命・動作に影響しますので 避けて下さい。**

### **●配線について**

- **・配線は、ノイズ発生源(リレー駆動線、高周波ライン など)の近くに設置しないで下さい。**
- **・ノイズが重畳している配線と共に結束したり、同一ダ クト内に収納することは避けて下さい。**

#### **●その他**

**・本器は電源投入と同時に動作しますが、すべての性能 を満足するには** 10 **分の通電が必要です。**

## **取付方法**

 **ベース(形式:**R3**-**BS**)、アドレス可変形ベース(形 式:**R3**-**BSW**)をお使い下さい。**

### **■ベースへの取付**

 $1/011/02...1/0n$ 

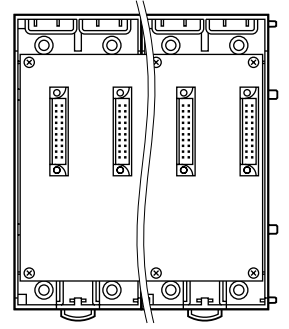

R3**-**BS **使用時は、入出力カードおよび通信入出力カー ドは、**I **/** O 1 **から順に実装して下さい(通信カードに 対し、**I **/** O 1 **から割付けられます)。**

**通信カード、電源カードは、全てのスロットに実装可能 ですが、基本的には入出力カードおよび通信入出力カー ドの右側、またはベースの右側に実装して下さい。**

R3**-**BSW **には、ロータリスイッチによりスロット番号 が任意に設定することができます。これにより、実装す るスロットを自由に変更することができます。**

**本器は、最大** 8 **スロットを占有します。実際の入出力カー ドとスロット番号が重複しないように実装して下さい。 また、**16 **スロットを超えるような占有カードの設定を 行うと、**17 **スロット以降のデータは読込みできません のでご注意下さい。**

## **各部の名称**

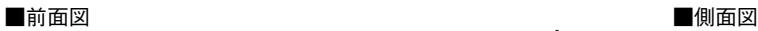

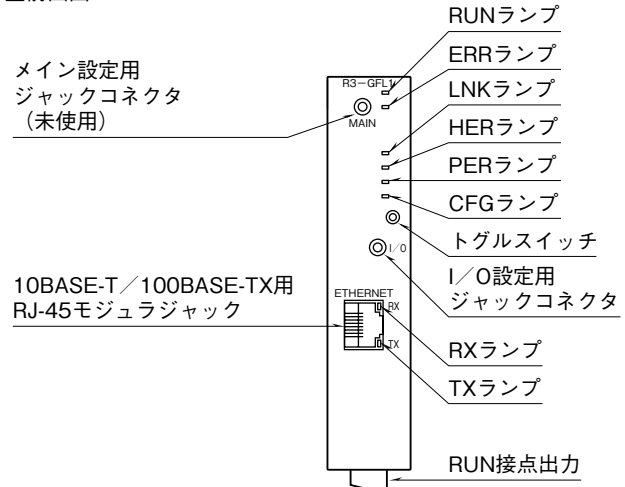

**■動作表示ランプ**

- RUN **:**CPU**・内部通信バス・**R3 **通信カード側 フィールドバス正常時、緑色点灯** ERR **:システム異常時、赤色点灯** LNK **:通信正常(**FL-net **参加)時、赤色点灯** HER **:入出力データの異常時、赤色点灯** PER **:パラメータ設定異常時、赤色点滅** CFG **:起動時、赤色高速点滅 ビルダ使用時、赤色低速点滅**
- TX **:データ送信時、緑色点灯**
- RX **:データ受信時、黄色点灯**
- **■トグルスイッチの設定**

**通信入出力カードの動作を設定します。 トグルスイッチが** CFG **側のとき、内部スキャンが停止 します。また、ビルダ設定を** Ethernet **からダウンロー ド可能になります。** RUN**:稼働** CFG**:保守**

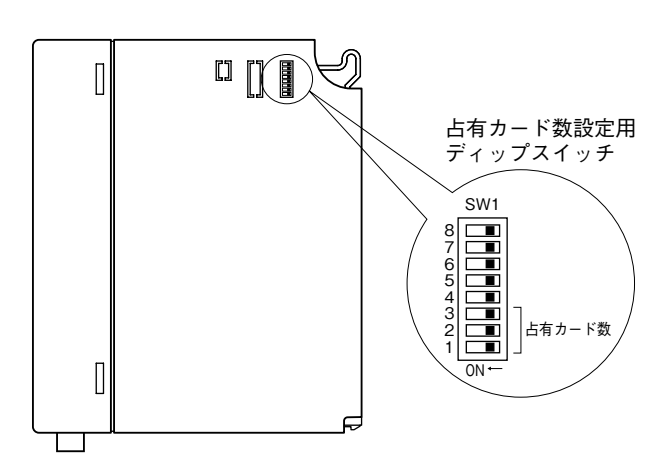

**■ディップスイッチの設定**

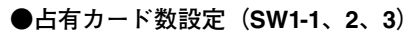

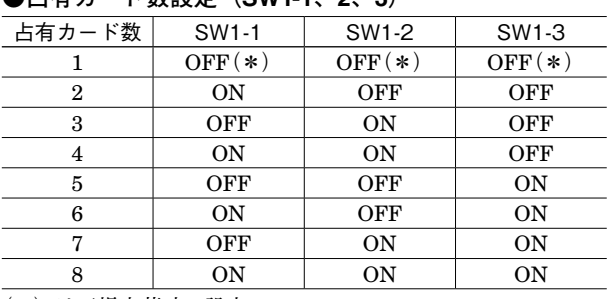

**(\*)は工場出荷時の設定**

**注)**SW1-4 **~** 8 **は未使用のため、必ず"**OFF**"にして下さい。**

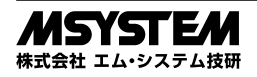

## **接 続**

 **各端子の接続は端子接続図を参考にして行って下さい。**

## 外形寸法図(単位:mm)

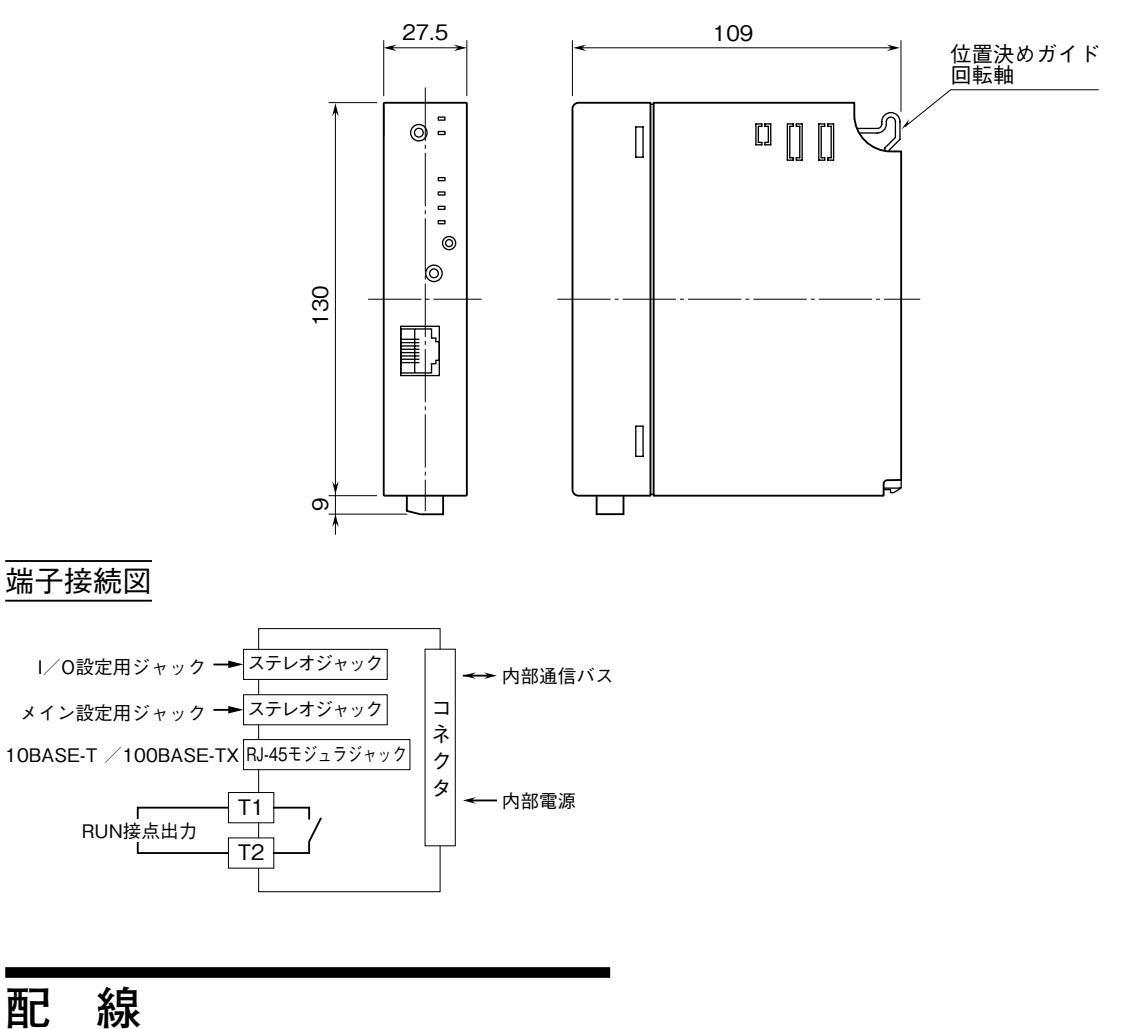

**■コネクタ形ユーロ端子台** 適用電線**:**0.2 **~** 2.5 mm2 剥離長**:**7 mm

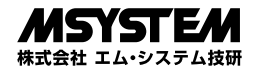

## **FL-net 機能**

## **■サイクリック伝送**

**・仮想入出力カードの現在値データおよびカード情報、信号源ノード異常情報の送信**

**・他の機器の送信する任意コモンメモリのワードデータを仮想出力として出力**

**参照先コモンメモリを確保しているノードが** FL-net **から離脱したときの** R3**-**GFL1 **の動作を出力保持、出力クリア から選択**

### **■メッセージ伝送**

FL-net **の規定する以下の機能をサポートします。**

R3**-**GFL1 **はリモート** I **/** O **用であるため、対応するメッセージ伝送はサーバ機能だけになります。**

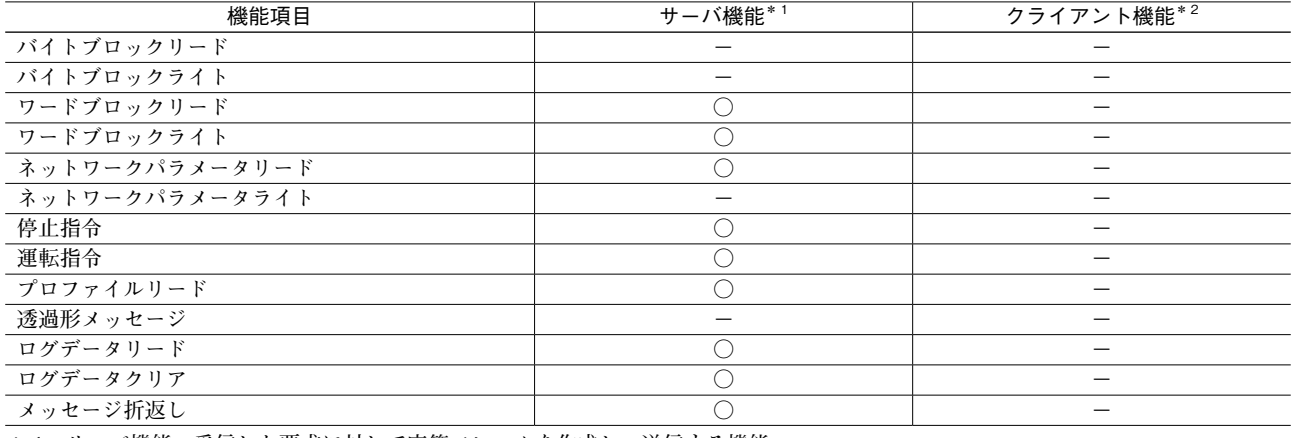

**\*** 1**、サーバ機能:受信した要求に対して応答フレームを作成し、送信する機能**

**\*** 2**、クライアント機能:要求メッセージを送信し、応答フレームを受信する機能**

## **伝送データ**

**本体側面のディップスイッチで、占有カード数設定を行います。**

**占有カード** 1 **枚につき、アナログ入力** 16 **ワード、アナログ出力** 16 **ワードの入出力カードとなり、最大** 8 **枚(入力** 128 **ワー ド、出力** 128 **ワード)の伝送が可能です。**FL-net **から** R3**-**GFL1 **を見た場合、最大** 8 **枚の入出力カードが実装された ことになります(最大** 8 **スロットを占有します)。**

**占有カードの入出力の設定における"入力"とは、下記の信号を示します。**

**入力に対し、**R3**-**NFLBLD **の出力タブで設定したデータが** R3 **通信カードに送信されます。出力は逆になり、**R3**-** NFLBLD **の送信領域** 1**、送信領域** 2 **で設定したデータが** FL-net **に送信されます。**

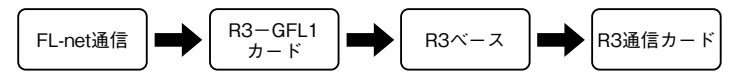

**注)占有カードが設定されている空きスロットに、実入出力カードを実装しないで下さい。 実入出力カードを実装した場合、内部通信バスでエラーが発生し、**ERR **表示ランプが点灯します。 また、実入出力カード数と占有カード数の合計が、**16 **枚以下になるように設定して下さい。** 16 **スロットを超える分のデータを、通信カードで読出すことはできません。**

### ■ **R3** - GFL1 をスロット2に実装した場合(占有カード数4)

**実際には、スロット** 1 **とスロット** 2 **だけに入出力カードが実装されていますが、スロット** 7 **に実装されている** R3**-** NE1 **からは、スロット** 1 **~** 5 **に入出力カードが実装されていると認識します。すなわち、スロット** 1 **に実装されている** R3**-**SV4 **についてはそのまま認識しますが、スロット** 2 **に実装されている** R3**-**GFL1 **については** 4 **分割し、スロット** 2 **~** 5 **にカードが実装されていると認識します。**

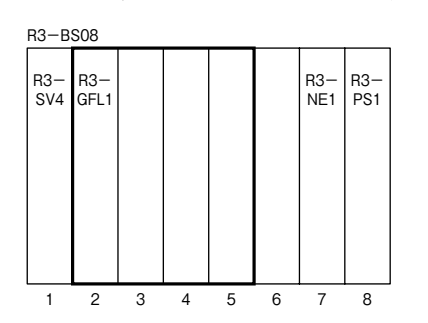

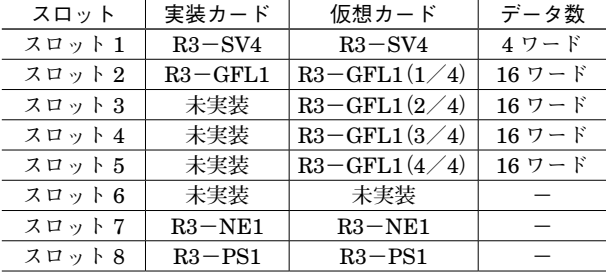

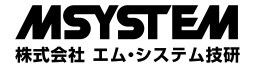

## **設定例**

FL-net **設定ツール(形式:**R3**-**NFLBLD**)を使用して各仮想入出力カードの伝送データをコモンメモリに割付けます。 各仮想入出力カードのチャネル毎にワード単位、ビット単位でコモンメモリアドレスの割付けが可能です。 例えば、下記のような構成の場合、**

**コモンメモリ領域** 1 **先頭アドレス:**0x0000 コモンメモリ領域1サイズ :6 **コモンメモリ領域** 2 **先頭アドレス:**0x0000 **コモンメモリ領域** 2 **サイズ :**4

**占有カード数設定:**4 **枚 スロット** 1**:**AIO16**(アナログ入力** 16 **ワード、アナログ出力** 16 **ワード) スロット** 2**:**AIO16 **スロット** 3**:**AIO16 **スロット** 4**:**AIO16 **入出力データは次のように任意に設定可能です。**

**■コモンメモリ領域 1**

**通信入出力カードからコモンメモリ領域** 1 **に送信するデータを示します。**

**・**R3**-**NFLBLD 設定例

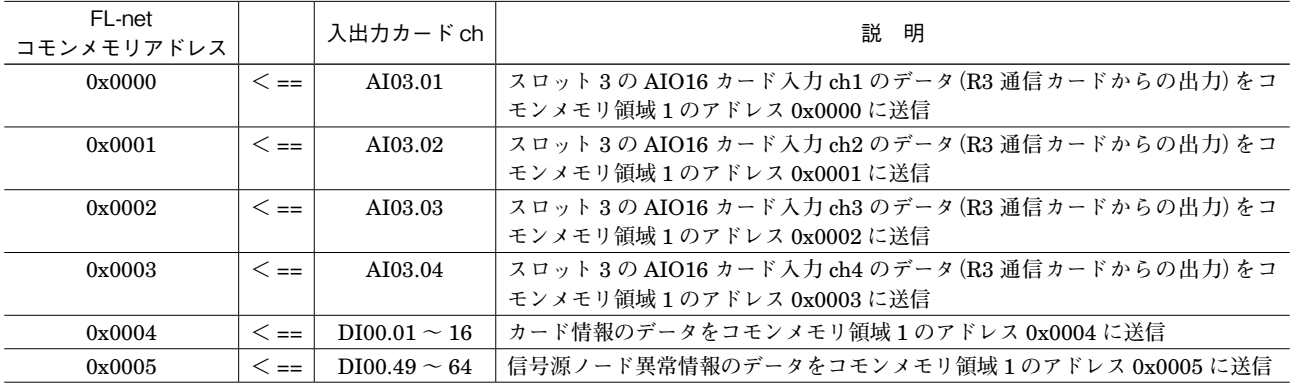

**・**送信データ

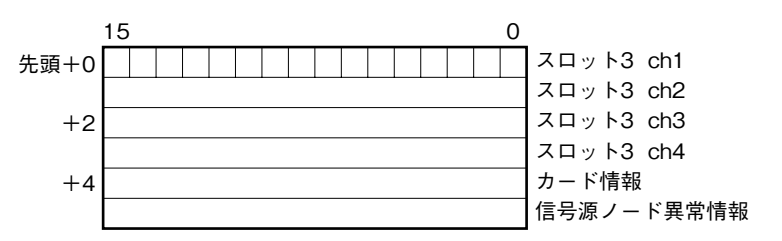

**①カード情報**

**各占有カードの実装(有無)状態を示します。**

SW1 **で設定した占有カード数の枚数分だけ対応するビットが"**1**"となります。**

**②信号源ノード異常情報**

**出力に割付けているコモンメモリ領域へデータ送信しているノードが** 1 **つでも** FL-net **から離脱している場合、対応 するビットが"**1**"となります。**

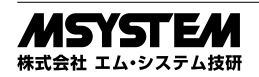

## **R3-GFL1**

### **■コモンメモリ領域 2**

**通信入出力カードからコモンメモリ領域** 2 **に送信するデータを示します。**

## **・**R3**-**NFLBLD 設定例

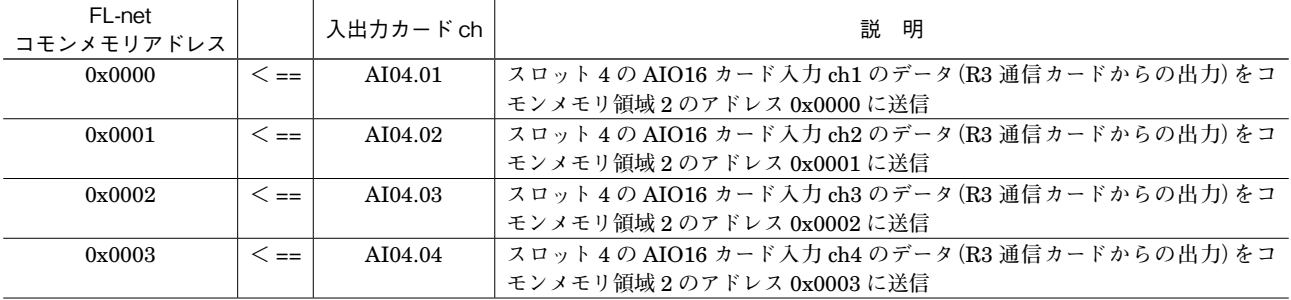

**・**送信データ

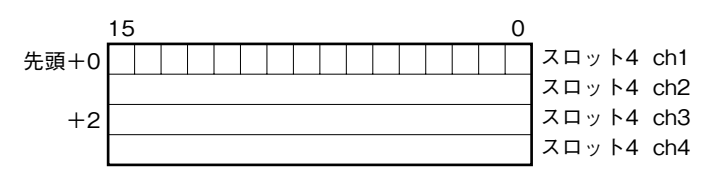

### **■出 力**

**コモンメモリアドレスを指定して仮想入出力カードに送信します。**

**・**R3**-**NFLBLD 設定例

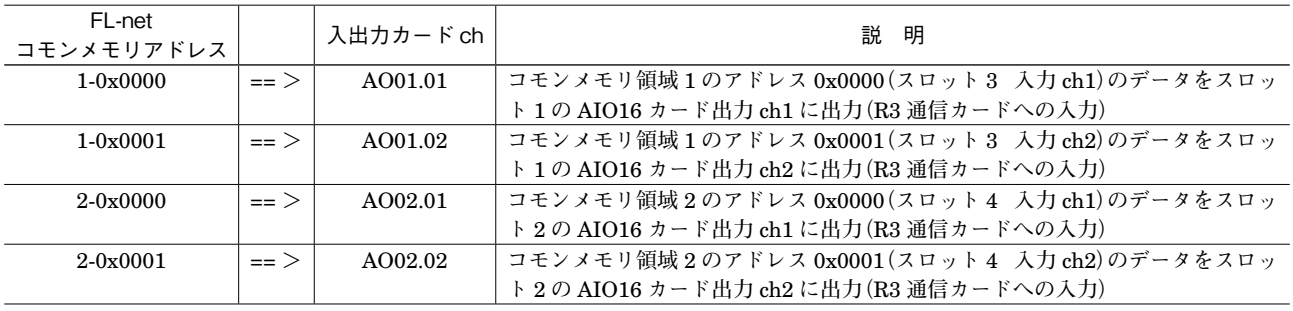

# **入出力データ**

## **■カード情報、信号源ノード異常情報**

**各スロットの占有カード数設定の有無および異常を示し ます。**

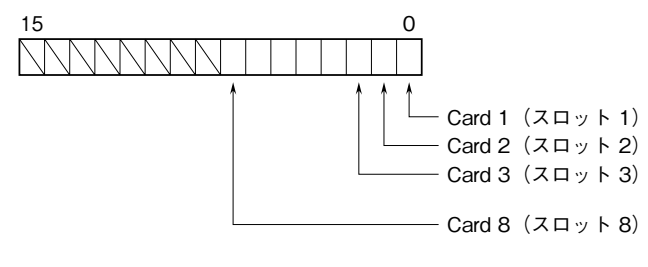

## **■アナログ入出力データ**

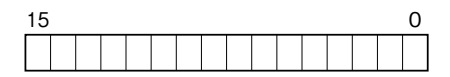

16 **ビットのバイナリデータ**

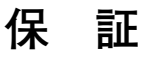

 **本器は、厳密な社内検査を経て出荷されておりますが、 万一製造上の不備による故障、または輸送中の事故、出 荷後** 3 **年以内正常な使用状態における故障の際は、ご返 送いただければ交換品を発送します。**

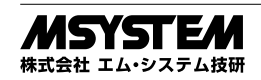